# **isobaricquant**

**Villen Lab**

**Jun 08, 2022**

# **CONTENTS:**

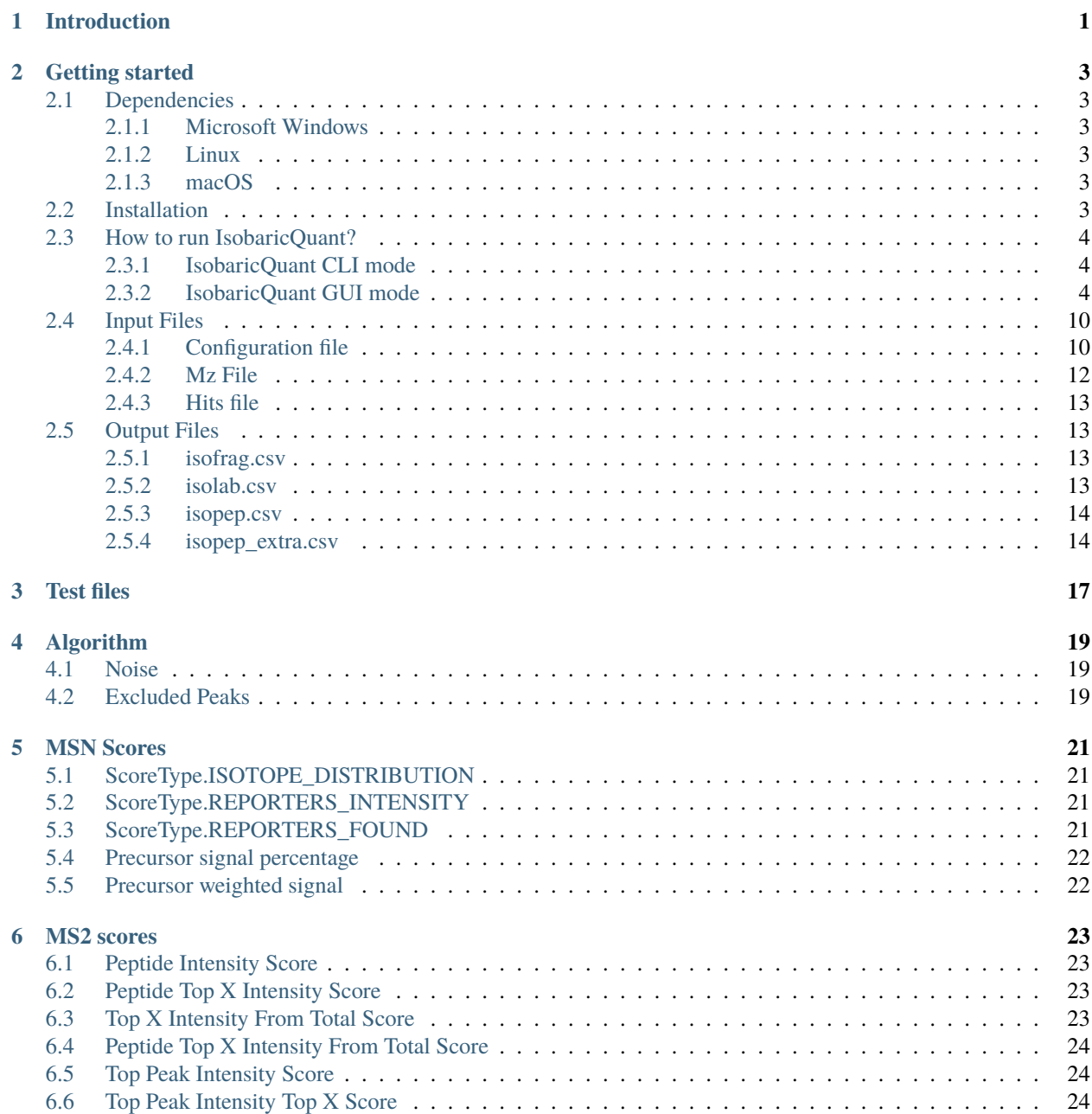

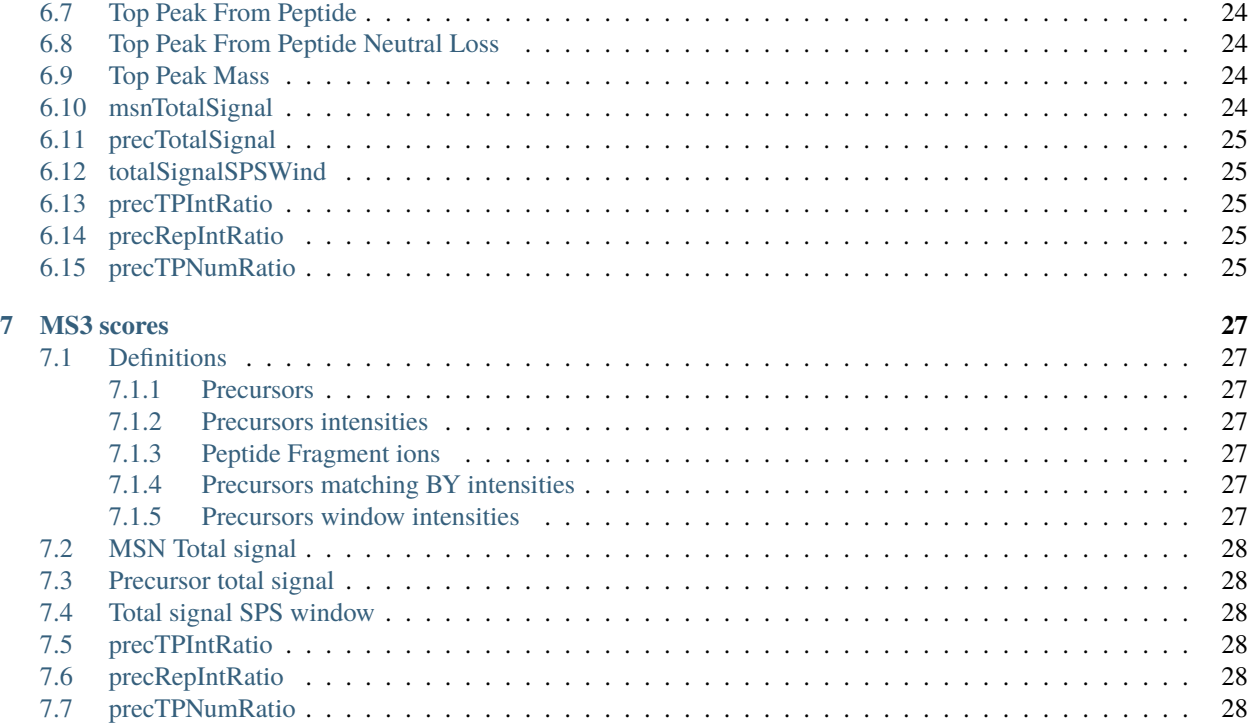

### **INTRODUCTION**

<span id="page-4-0"></span>IsobaricQuant, a Java-based software tool for the quantification, visualization, and filtering of isobarically-labeled peptides. IsobaricQuant is a cross-platform standalone tool that can be operated via an intuitive graphical user interface (GUI), or integrated into custom pipelines via command line.

For input, it requires the mzML file of the MS run, a CSV file containing peptide spectral matches (PSM) obtained from a search engine, and a user-supplied text configuration file. Optionally, isotopic impurity correction can be performed using a reporter ion isotopic distribution CSV file. IsobaricQuant supports MS2 and MS3 level reporter ion quantification for iTRAQ up to 8-plex, TMT up to 11-plex and TMTpro up to 16-plex.

An integrated viewer allows visual inspection of isolation window purity in MS1 scans, reporter ion quantification, and fragment ion assignment. For MS3 acquisition methods, it further enables visual assessment of SPS ion selection.

### **GETTING STARTED**

### <span id="page-6-1"></span><span id="page-6-0"></span>**2.1 Dependencies**

In order to run IsobaricQuant Java 17 is needed, first of all make sure you don't have the correct version installed already with the following command:

java --version

If you don't have Java 17 installed follow the official instructions on how to install Java 17 for your platform:

#### <span id="page-6-2"></span>**2.1.1 Microsoft Windows**

[Installation of the JDK on Microsoft Windows Platforms:](https://docs.oracle.com/en/java/javase/17/install/installation-jdk-microsoft-windows-platforms.html) Instructions include steps to install the JDK on 64-bit Microsoft Windows operating systems.

#### <span id="page-6-3"></span>**2.1.2 Linux**

[Installation of the JDK on Linux Platforms:](https://docs.oracle.com/en/java/javase/17/install/installation-jdk-linux-platforms.html) Instructions include installation from Archive files and Red Hat Package Manager (RPM).

#### <span id="page-6-4"></span>**2.1.3 macOS**

[Installation of the JDK on macOS:](https://docs.oracle.com/en/java/javase/17/install/installation-jdk-macos.html) Instructions include steps to install the JDK on the macOS platform.

### <span id="page-6-5"></span>**2.2 Installation**

Since IsobaricQuant is a java application, its installation is straightforward, first you need to download the jar file for your platform:

- [Windows](https://github.com/Villen-Lab/isobaricquant/releases/download/v1.0.1/IsobaricQuant_WIN.jar)
- [MacOS](https://github.com/Villen-Lab/isobaricquant/releases/download/v1.0.1/IsobaricQuant_MACOS.jar)
- [Linux](https://github.com/Villen-Lab/isobaricquant/releases/download/v1.0.1/IsobaricQuant_LINUX.jar)

Once the jar file is downloaded, place it in a folder of your choice, open a terminal and navigate to the jar file location. That's it!

### <span id="page-7-0"></span>**2.3 How to run IsobaricQuant?**

After downloading the jar file, IsobaricQuant can be used via GUI:

java --add-opens java.base/java.lang=ALL-UNNAMED -jar IsobaricQuant.jar

Or it can be used via command line:

```
java -jar IsobaricQuant.jar -c <config_file> -mzf <mz_file> -h <hits_file> -o <output_
 \rightarrowfolder>
```
#### <span id="page-7-1"></span>**2.3.1 IsobaricQuant CLI mode**

```
java -jar IsobaricQuant.jar -c <config_file> -mzf <mz_file> -h <hits_file> -o <output_
\rightarrowfolder>
```
The CLI mode doesn't include a viewer, as soon as the command is executed the quantification starts, once is completed an output folder is generated with all the output files detailed in the previous section. The generated files can be opened using the GUI version at any time. The CLI version will allow the user to include IsobaricQuant in any pipeline

#### <span id="page-7-2"></span>**2.3.2 IsobaricQuant GUI mode**

On the GUI mode you will find a window with some options:

- 1. Select the input files, for more information about input files refer to the Input/Output Files section
- 2. Once all the files have been selected preceed with the quantification using the Quantify button
- 3. When the quantification is completed you can proceed to consult the peptide information

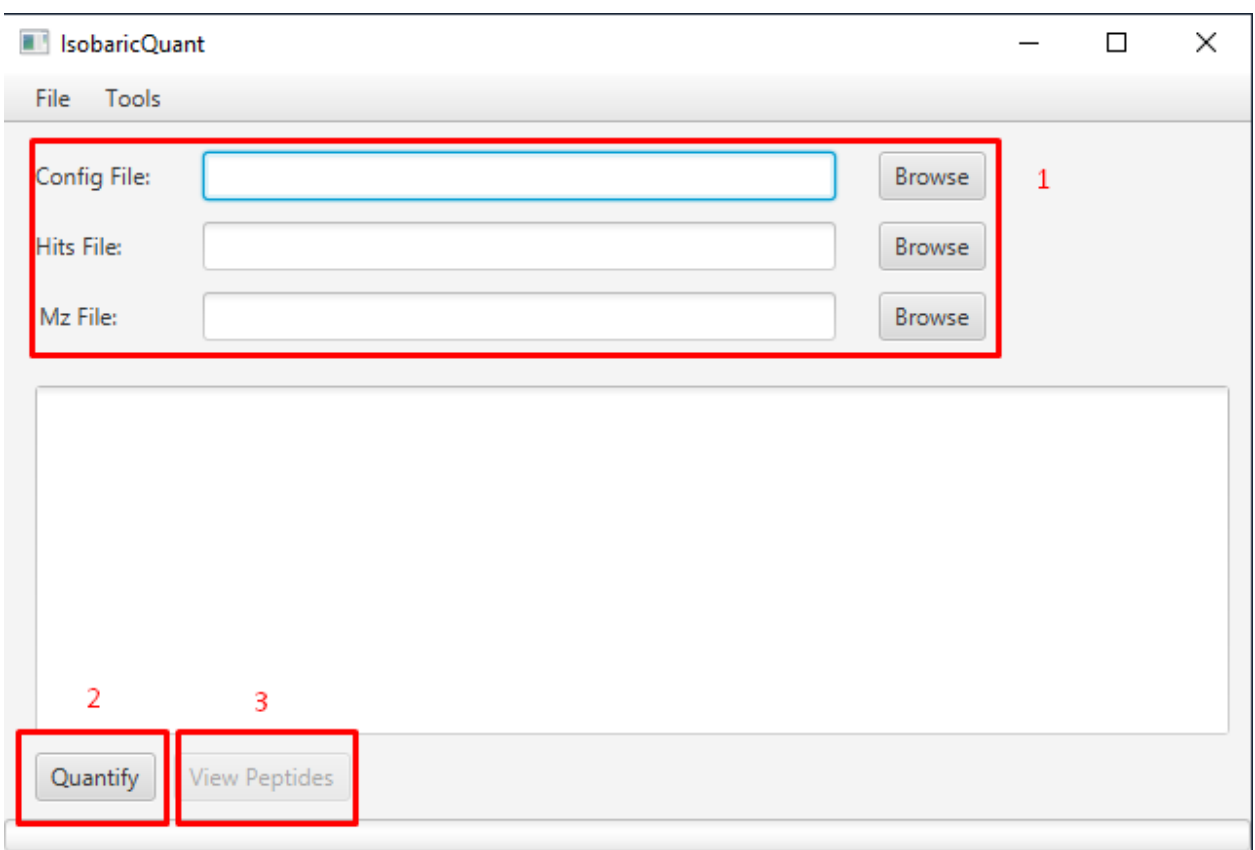

In the log window you can check if the path of the selected files is correct:

#### **isobaricquant**

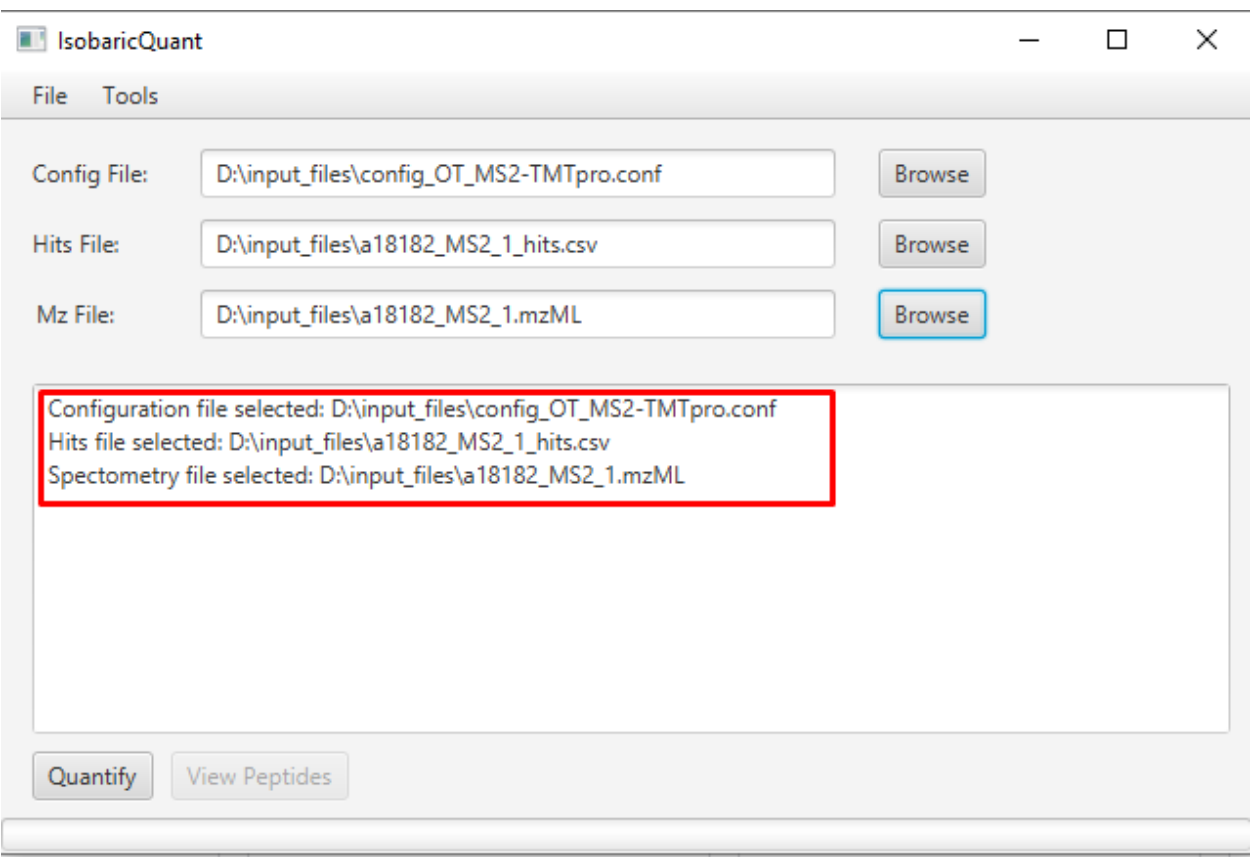

Once you click the Quantify button, the quantification will start, indicating the steps involved on the process:

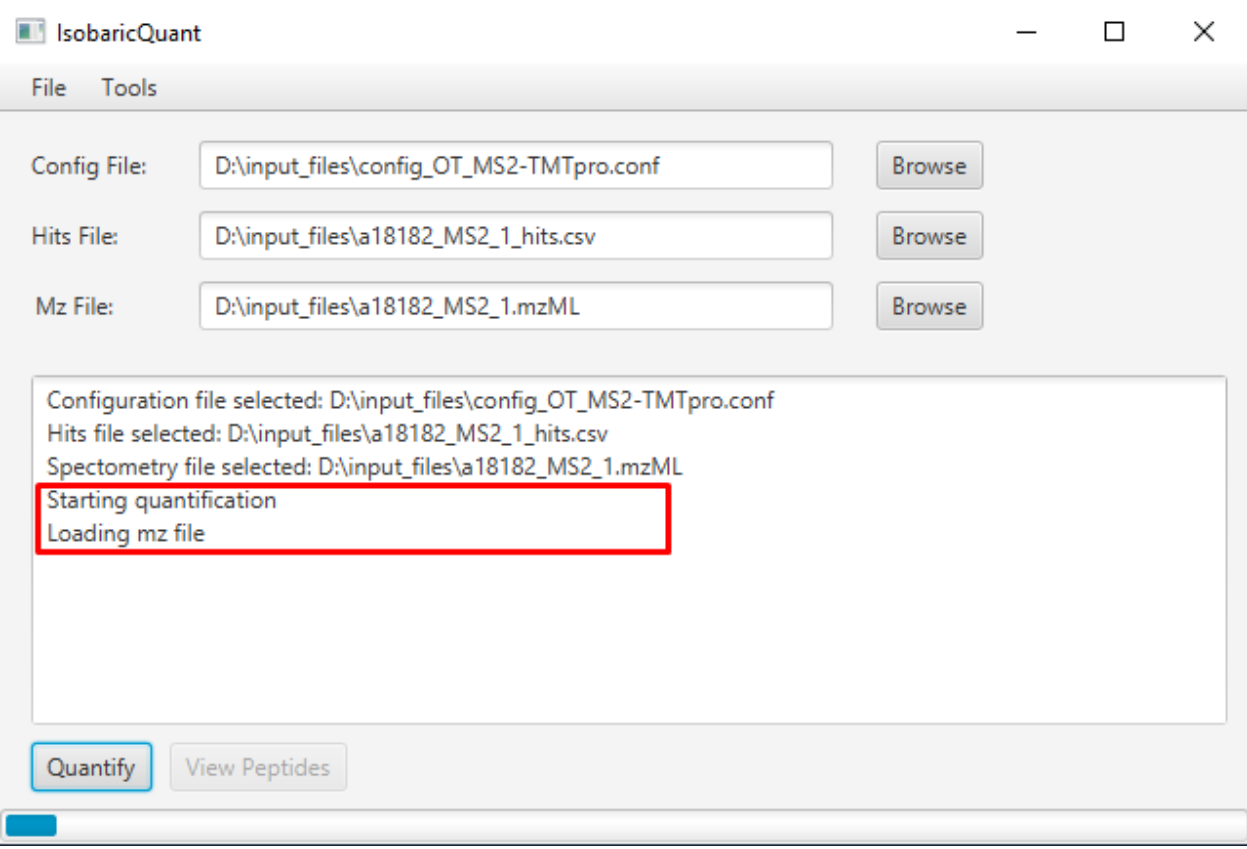

When the quantification is done, an output folder is created with the quantification information. The GUI includes a viewer, that will allow the user to view the quantification matching information including fragment ions

#### **isobaricquant**

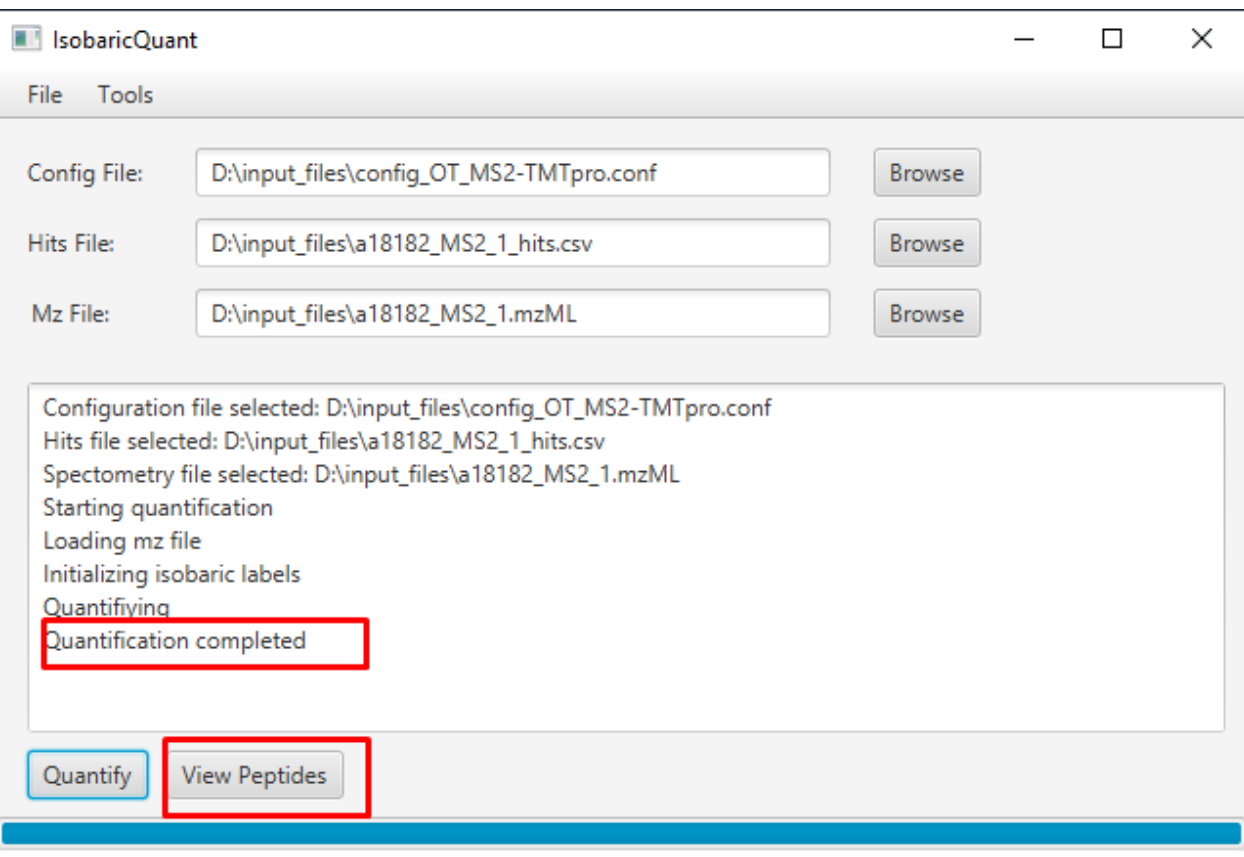

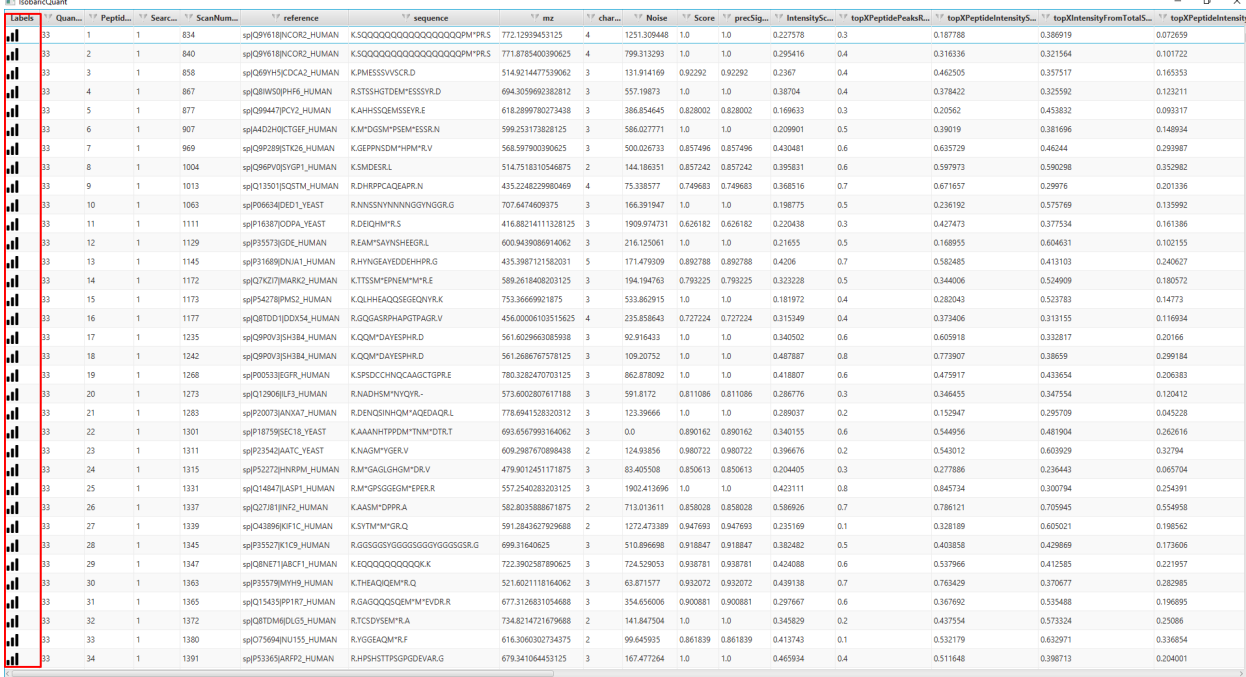

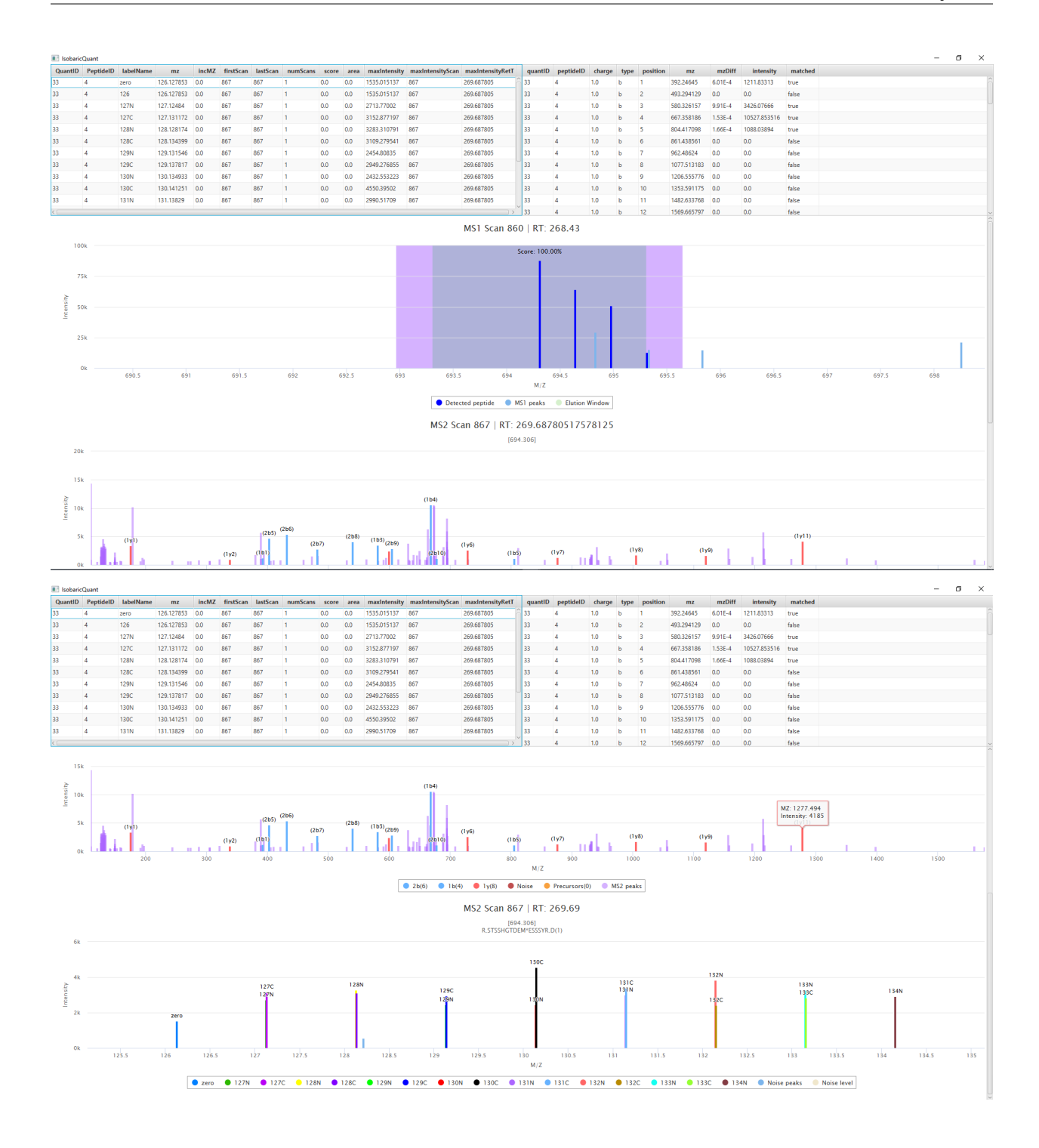

### <span id="page-13-0"></span>**2.4 Input Files**

#### <span id="page-13-1"></span>**2.4.1 Configuration file**

```
{
    "generateFragmentIonsFile": true,
    "ms2NoiseWindowTolerance": 1,
   "searchFragmentWIndowTolerance": 1.5,
   "isoMethod": "TMTpro",
    "confLabels": "all",
   "PPMTolerance": 20,
   "MS1PPMTolerance": 20,
   "MS2PPMTolerance": 20,
    "massType": "HCD_FRAGMENTATION",
   "scanLevel": 2,
   "scoreType": "ISOTOPE_DISTRIBUTION",
   "ms1PrecWindowDaltons": 0.35,
    "neutralLossesFI": "63.98,18.01,17.03",
   "neutralLosses": "63.98,18.01,17.03",
   "topXNum": 10,
    "ms1DepthSearch": 5,
    "recalcIntensities": false,
   "dataSheetName": "TMT11_TL277832",
    "modifications": {
        "varMods": "15.9949146202 M 42.01056468472 n",
        "consMods": "pep_n 304.2071453165, C 57.02146372118, K 304.2071453165",
        "varTermParams": ""
   },
    "mzFilePath": "",
    "hitImpurity": "master_scan",
    "searchMethod": "most_intense"
}
```
Parameter description

**isoMethod:** Isobaric Methods **Values:** iTRAQ4plex,iTRAQ8plex,TMTDuplex,TMT6plex,TMT10plex,TMT11plex,TMTpro **Default:** iTRAQ4plex

**massType:** mass type **Values:** HCD fragmentation,Neutral mass **Default:** HCD fragmentation

**scanLevel:** Scan level for isobaric quantification **Values:** MS2,MS3 **Default:** MS2

**scoreType:** Score calculation

**Values:**

Isotope distribution: peptide isotopes intensity/total intensity in isotopes window. Reporters intensity: reporters intensity/total intensity in window. Reporters found: num. reporters found/num. Reporters **Default:** Reporters intensity

**confLabels:** Labels to be searched in (use comma separated values. ex: 114,115,116,117). Write 'all' to search all of them. For TMT10plex, use label reagent: 126,127N,127C,128N,128C. . . **Values:** input by user **Default:** all

**recalcIntensities:** If activated, it will recalculate intensities using the product data sheet. **Default:** not activated

**dataSheetName:** Product data sheet **Values:** TMT10plex\_QI218066,TMT11\_TL277832 **Default:** TMT10plex\_QI218066

**PPMTolerance:** PPM Tolerance for MS3 **Values:** input by user **Default:** 10

**MS1PPMTolerance:** PPM Tolerance for MS1 **Values:** input by user **Default:** 10

**MS2PPMTolerance:** PPM Tolerance for MS2 **Values:** input by user **Default:** 1000

**ms1PrecWindowDaltons:** Dalton window that will be used to calculate the precursor signal percentage in the MS1 scan. **Values:** input by user **Default:** 1

**searchFragmentWindowTolerance:** MS2 precursor window (Da) **Values:** input by user **Default:** 2.5

**generateFragmentIonsFile:** Generates a file with all peptides' fragment ions. **Default:** not activated

#### **hitImpurity:**

**Values:** master\_scan,weighted\_avg The precursor signal is calculated using the weighted signal or signal percentage If it's not weighted avg, then it will be precursor int  $/$  intensities in isolation window (calculated using ms1PrecWindowDaltons)

#### signalPerc =  $precIntensity / allIntensities$

if it's weighted, then it will calculate the same thing as the above but for the current ms1, its previous ms1 and its posterior ms1. The result is the weighted signal, calculated using the RT distance to the current ms1

(dPivotCurrent / totalDistances) \* currentSignal + (dPivotPre / totalDistances) \*␣  $\rightarrow$ preSignal + (dPivotPost / totalDistances) \* postSignal

**Default:** master\_scan

**searchMethod:** Search method used to select a TMT reporter ion peak **Values:** most\_intense, least\_intense, lower\_ppm\_error **Default:** most\_intense

**ms1DepthSearch:** Number of MS1 scans depth to search for MS3 scans **Values:** input by user **Default:** 5

**topXNum:** Top X most intense ions used to calculate scores **Values:** input by user **Default:** 10

**neutralLosses:** Comma separated neutral loss masses (ex: 97.977,97.995). The peak will be searched for these NL. **Values:** input by user, e.g. "63.98,18.01,17.03"

**neutralLossesFI:** Comma separated neutral loss masses (ex: 97.977,97.995). The fragment ions will be searched for these NL.

**Values:** input by user, e.g. "63.98,18.01,17.03"

#### <span id="page-15-0"></span>**2.4.2 Mz File**

mzML or mzXML input file. The instrument raw file can be converted from existing tools such as [msconvert.](https://proteowizard.sourceforge.io/tools.shtml)

#### <span id="page-16-0"></span>**2.4.3 Hits file**

Comma separated values of the identified peptides. A conversion of the output file of a search algorithm such as [Comet](https://uwpr.github.io/Comet/) is required.

The values are the following:

**Search ID:** integer value to identify the search where the peptide was detected. **Peptide ID:** integer value that identifies the peptide **Sequence:** peptide sequence **Reference:** protein sequence reference **Charge:** peptide charge **Start Scan:** peptide MS2 Scan **M/Z:** peptide m/z

### <span id="page-16-1"></span>**2.5 Output Files**

Once IsobaricQuant finishes the quantification an output folder will be created on the same folder where the Isobaric-Quant jar file resides.

The output folder contains 4 csv files with the result of the quantification

#### <span id="page-16-2"></span>**2.5.1 isofrag.csv**

File containing matching information for the peptide's fragment ions

**Peptide ID:** peptide id introduced in the input file **Quant ID:** quantification id (unused field at 0) **Fragment ion charge Fragment ion type (a, b...) Fragment ion position Fragment ion mz Fragment ion mz difference Fragment ion intensity Fragment ion matched (true or false)**

#### <span id="page-16-3"></span>**2.5.2 isolab.csv**

File containing the quantification data

**Peptide ID:** peptide id introduced in the input file **Quant ID:** quantification id (unused field at 0) **Label ID:** string identificator of the label **Label MZ:** Matching peak MZ (theoretical if nothing matched) **MZ Variance:** mz variance between the theoretical mz and the matched mz (0 otherwise) **Scan:** matched scan number **Scan:** matched scan number (duplicated) **Number of scans:** 1 default value **Unused parameter:** 0 default value **Unused parameter:** 0 default value **Label intensity:** Matching peak intensity (0 otherwise) **MS2 Scan:** MS2 scan introduced in the input file **Retention Time:** matched scan retention time

#### <span id="page-17-0"></span>**2.5.3 isopep.csv**

File containing the basic information to be used to match the results with the other files

**Quant ID:** quantification id (unused field at 0) **Peptide ID:** peptide id introduced in the input file **Search ID:** search id introduced in the input file **MS2 Scan:** MS2 scan introduced in the input file **Noise:** Calculated noise in the scan **Score:** calculated score as specified in the configuration file (isotope distribution, reporters intensity or reporters found)

#### <span id="page-17-1"></span>**2.5.4 isopep\_extra.csv**

File containing the quantification scores. Please, check the scores description for further information.

**Peptide ID:** peptide id introduced in the input file **Quant ID:** quantification id (unused field at 0) **Precursor signal PeptideIntensityScore MS2 TopXPeptidePeaksRatio MS2 PeptideTopXIntensityScore MS2 TopXIntensityFromTotalScore MS2 PeptideTopXIntensityFromTotalScore MS2 TopPeakIntensityScore MS2 isTopPeakFromPeptide:** 1 (yes), 0 (no) **MS2 isTopPeakFromPeptideNeutralLoss():** 1 (yes), 0 (no) **MS2 TopPeakIntensityTopXScore() MS2 TopPeakMass msnTotalSignal precTPIntRatio precRepIntRatio precRepIntRatio precTotalSignal totalSignalSPSWind Scan level:** 2 or 3

**MS1 scan number:** 0 if not found **MS2 scan number MS3 scan number:** 0 if not found or the selected level was 2 **MS1 retention time:** 0 if not found **MS2 retention time MS3 retention time:** 0 if not found or the selected level was 2 **SPS masses:** their mz separated by ;

### **THREE**

### **TEST FILES**

<span id="page-20-0"></span>Once IsobaricQuant is ready to run, you can use the following input and output sample files to test the jar and its dependencies are working properly

[Input files](https://drive.google.com/drive/folders/1jEFNR-CN1hSt8sFS30PR12yAxKy9uz_p?usp=sharing)

[Output files](https://drive.google.com/drive/folders/1-QG8xnBa9Vejj2Ujjh405bWw8-BSJdKx?usp=sharing)

# **ALGORITHM**

<span id="page-22-0"></span>For every peptide hit of the input file submitted, we get the corresponding scan (MS2 or MS3 depending on scan level requested) and search for every label the nearest peak to their mz applying a window (+/- PPMTolerance). The peak selection is done using the [searchMethod] indicated by the user.

If the user selected the option to recalculate the intensities based on the datasheet provided, then it will recalculate them using the corresponding equation matrix with the observed intensities. If we haven't obtained enough data to solve the matrix, then it will use the observed intensities instead.

### <span id="page-22-1"></span>**4.1 Noise**

Removes the intensities from the peaks of the scan that are within the labels (low and high mz), and the noise is the average of the remaining peaks intensities. The noise is calculated by obtaining all the intensities within the lowest mz label (- PPMTolerance applied) - 1, and the highest one (+ PPMTolerance applied) + 1, and then removing the observed intensities of the labels. The noise will be the average of these intensities.

### <span id="page-22-2"></span>**4.2 Excluded Peaks**

For all score calculations in MS2, the following peaks are excluded:

- MS1 non-fragmented precursor M+H
- TMT reporter ions (except for msnTotalSignal)
- TMTpro complementary ion clusters
	- **–** Main series [(M+H) 163] to [(M+H) 151]
	- **–** Second series [(M+H) 180] to [(M+H) 168]
	- **–** Third series [(M+H) 134] to [(M+H) 122]
- TMT (6/10/11-plex) complementary ion clusters
	- **–** Main series [(M+H) 160] to [(M+H) 151]
	- **–** Second series [(M+H) 177] to [(M+H) 168]

In many scans, we observed TMT complementary ion clusters to be highly abundant, but without much predictive value, especially for SPS score calculations, as they are excluded from SPS ion selection as well.

**FIVE**

#### **MSN SCORES**

### <span id="page-24-1"></span><span id="page-24-0"></span>**5.1 ScoreType.ISOTOPE\_DISTRIBUTION**

Gets the precursor for the scan, and calculates a mz window based on ppm tolerance for MS1 and +/- 1. This window is used to calculate the isotopic distribution (mzs). For all peaks in the scan, the intensities are accumulated in 2 different groups: isobIntensities for all the intensities of peaks that are within the isotopic distribution peaks, and nonIsobIntensities for the ones that are not in the distribution.

The score is calculated as:

score = isobIntensities/(isobIntensities + nonIsobIntensities)

# <span id="page-24-2"></span>**5.2 ScoreType.REPORTERS\_INTENSITY**

Gets the higher and lower mz from all the labels and for every peak of the scan (MS2 or MS3), accumulates the intensities that are within this range (labels range).

Using the isobaric intensities of the labels, the score is calculated as:

```
score = isobIntensities/allIntensities
```
### <span id="page-24-3"></span>**5.3 ScoreType.REPORTERS\_FOUND**

Counts how many of the isobaric labels are within the scan peaks (using MS2 or MS3 tolerance), and calculates the score as:

cnt/isoLabels.size()

### <span id="page-25-0"></span>**5.4 Precursor signal percentage**

Intensity of the precursor percentage from the total intensity in a given window (MS1). Gets the precursor intensity using the mz +/- MS1PPMTolerance. We limit the mz window to search for intensities by using the lowest precursor mz - ms1 window in Da and the highest + window in Da.

Accumulates all peaks intensities within the specified mz window of the MS1 scan. Calculates the signal as:

signalPerc = precIntensity/allIntensities

### <span id="page-25-1"></span>**5.5 Precursor weighted signal**

Using the previous MS1 scan to the precursor's, the precursor's MS1, and the posterior one. We calculate the retention time of each scan and then the total distance between the scans as: Precursor's retention time + Distance between previous MS1 and precursor's + distance between precursor's and posterior MS1. For each of these 3 scans we calculate the precursor signal percentage so that the weighted score can be calculated as:

```
(dPivotCurrent / totalDistances) * currentSignal + (dPivotPre / totalDistances) *\Box˓→preSignal + (dPivotPost / totalDistances) * postSignal
```
### **MS2 SCORES**

<span id="page-26-0"></span>All MS2 scores are calculated by matching the BY fragment ions of the peptide to their most similar peak. (BY Fragment ions for the peptide, BY fragment ions for the peptide with neutral loss applied (calc all fragment ions for peptide mass - neutral mass loss [neutralLossesForFragmentIons]), and neutral losses specified [neutralLosses]) From the peak list we are excluding the MS1 precursor, the reporter ions, and the complement ions.

**top X:** top x peaks with highest intensity.

### <span id="page-26-1"></span>**6.1 Peptide Intensity Score**

From Scan peaks, sum of intensities of fragment ions divided by total.

```
score = totalFragmIonsIntensity/totalIntensity
```
Top X Peptides Peaks Ratio Top X defined by user Number of fragment ions in top X divided by top X topX-FIons/topXNum

### <span id="page-26-2"></span>**6.2 Peptide Top X Intensity Score**

Sum of intensities of fragment ions in top X divided by the total sum of intensities of top X.

```
score = topXFragmIonsIntensity/topXIntensity
```
### <span id="page-26-3"></span>**6.3 Top X Intensity From Total Score**

Sum of intensities in top X divided by the sum of all peaks' intensities.

```
score = topXIntensity/totalIntensity
```
### <span id="page-27-0"></span>**6.4 Peptide Top X Intensity From Total Score**

Sum of intensities of fragment ions in top X divided by the sum of all peaks' intensities.

```
score = topXFragmIonsIntensity/totalIntensity
```
# <span id="page-27-1"></span>**6.5 Top Peak Intensity Score**

Higher intensity divided by the sum of all peaks' intensities.

```
score = topPeakIntensity/totalIntensity
```
### <span id="page-27-2"></span>**6.6 Top Peak Intensity Top X Score**

Highest intensity divided by the total sum of intensities of top X.

```
score = topPeakIntensity/topXIntensity
```
# <span id="page-27-3"></span>**6.7 Top Peak From Peptide**

Indicates if the top peak (most intense) is a fragment ion

### <span id="page-27-4"></span>**6.8 Top Peak From Peptide Neutral Loss**

Indicates if the top peak (most intense) is a neutral loss

### <span id="page-27-5"></span>**6.9 Top Peak Mass**

Mass of the top peak (most intense)

### <span id="page-27-6"></span>**6.10 msnTotalSignal**

Sum of all the isobaric quant intensities (found labels)

### <span id="page-28-0"></span>**6.11 precTotalSignal**

Sum of precursor intensities found in MS2 (low and high mz is calculated using MS2PPMTolerance)

### <span id="page-28-1"></span>**6.12 totalSignalSPSWind**

Sum of precursors intensities found in MS2 within a window of mz, this window is calculated as follows:

```
mz +/- ms2PrecursorWindowTolerance(mz)
```
### <span id="page-28-2"></span>**6.13 precTPIntRatio**

```
score = precTotalSignal/totalSignalSPSWind
```
### <span id="page-28-3"></span>**6.14 precRepIntRatio**

```
matchingBYInt = matching B and Y fragment ions (from the SPS list) intensities
score = matchingBYInt / totalSignalSPSWind
```
# <span id="page-28-4"></span>**6.15 precTPNumRatio**

numPeaksSPSWind = number of peaks found in MS2 within a window of mz, this window is calculated as follows:

```
mz +/- ms2PrecursorWindowTolerance(mz)
score = number of precursors found / numPeaksSPSWind
```
#### **SEVEN**

### **MS3 SCORES**

### <span id="page-30-1"></span><span id="page-30-0"></span>**7.1 Definitions**

#### <span id="page-30-2"></span>**7.1.1 Precursors**

List of precursors provided by the scan minus their parent scan precursors MS3 <- we are removing the precursors that are within the MS2 and MS1 MS2 <- we are removing the precursors that are within the MS1

#### <span id="page-30-3"></span>**7.1.2 Precursors intensities**

We are obtaining the intensities of the MS3 precursors in the MS2 (peak selection using MS2PPMTolerance window)

#### <span id="page-30-4"></span>**7.1.3 Peptide Fragment ions**

B and Y fragment ions for the peptide (search hit) matching MS2 peaks.

#### <span id="page-30-5"></span>**7.1.4 Precursors matching BY intensities**

Using the fragment ions calculated for the peptide (search hit). Sum of all fragment ions intensities that their mz is found within any of the precursors windows (using MS2PPMTolerance)

#### <span id="page-30-6"></span>**7.1.5 Precursors window intensities**

For every MS3 precursor we are obtaining all intensities within the window defined by

lowMz = (Precursor mz - tolerance) with MS2PPMTolerance

highMz = (Precursor mz + tolerance) with MS2PPMTolerance

Where tolerance is the conversion from ms2PrecursorWindowTolerance mass to m/z using the peptide charge (**search hit!**)

# <span id="page-31-0"></span>**7.2 MSN Total signal**

Sum of all label intensities found in the scan (level defined in the conf file) The peak is found within a window (PPM-Tolerance)

# <span id="page-31-1"></span>**7.3 Precursor total signal**

Sum of precursors intensities

# <span id="page-31-2"></span>**7.4 Total signal SPS window**

Sum of precursors window intensities

# <span id="page-31-3"></span>**7.5 precTPIntRatio**

Precursor total signal divided by total signal sps window

# <span id="page-31-4"></span>**7.6 precRepIntRatio**

Precursors matching BY intensities divided by total signal SPS window

# <span id="page-31-5"></span>**7.7 precTPNumRatio**

Number of MS3 precursors found in MS2 divided by number of peaks found in their windows.